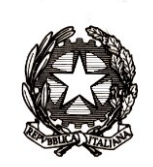

# *Ministero dell'istruzione, dell'università e della ricerca*

*Dipartimento per la programmazione e la gestione delle risorse umane, finanziarie e strumentali Direzione Generale per i contratti, gli acquisti e per i sistemi informativi e la statistica*

> Ai Dirigenti scolastici delle scuole statali Ai Coordinatori delle scuole paritarie Ai referenti delle Regioni aderenti al sistema delle Iscrizioni on Line

e, p.c. Al Capo Dipartimento per la programmazione e la gestione delle risorse umane, finanziarie e strumentali

> Al Capo Dipartimento per il sistema educativo di istruzione e di formazione

Al Direttore Generale per gli ordinamenti scolastici e la valutazione del sistema nazionale di istruzione

Ai Direttori degli Uffici Scolastici Regionali

Oggetto: Iscrizioni on Line anno scolastico 2018/2019 – Fase di avvio

Le domande di iscrizione al primo anno della scuola primaria, della scuola secondaria di primo e secondo grado e ai Centri di Formazione Professionali regionali (CFP), come stabilito con [nota n.](http://www.miur.gov.it/documents/20182/0/Prot.+14653+del+13+novembre+2017/4da650c6-0cef-49a4-ae89-ea8a03bea907)  [14659 del 13 novembre 2017,](http://www.miur.gov.it/documents/20182/0/Prot.+14653+del+13+novembre+2017/4da650c6-0cef-49a4-ae89-ea8a03bea907) vanno presentate dal 16 gennaio al 6 febbraio 2018.

Le domande indirizzate alle scuole statali sono effettuate esclusivamente on line, mentre per le scuole paritarie la partecipazione alla procedura on line è a discrezione della stessa scuola che può aderire personalizzando e pubblicando il proprio modello di iscrizione.

Inoltre, la procedura on line si applica anche alle iscrizioni ai corsi di Istruzione e Formazione Professionale (IeFP) presso i Centri di Formazione Professionale (CFP) nel caso in cui la relativa Regione vi abbia aderito con apposita convenzione.

Sempre più le famiglie utilizzano lo strumento di "Scuola in Chiaro" per orientarsi nella scelta della scuola; è quindi importante che le informazioni che caratterizzano ciascuna istituzione scolastica (dati anagrafici, informazioni sulla didattica e i sevizi offerti) siano aggiornate.

Per le scuole secondarie di II grado devono essere riportati gli indirizzi di studio che si intende attivare per l'anno scolastico 2018/2019 (e per i quali si è chiesta esplicita autorizzazione), in aggiunta a quelli già esistenti.

Le scuole statali possono in modo autonomo escludere dal procedimento delle Iscrizioni on Line i codici meccanografici non attivi per l'anno scolastico 2018/2019, accedendo all'area "Gestione alunni - Utilità – Scelta Operativa" e selezionando l'opzione "Non sono previste frequenze nell'anno scolastico 2018-19".

#### *Direzione Generale per i contratti, gli acquisti e per i sistemi informativi e la statistica*

Si ricorda che sul portale SIDI sono disponibili due link: "Iscrizioni on Line (Gestione modelli)" per la personalizzazione del modello e "Iscrizioni on Line (Supporto alle famiglie)". Quest'ultimo permette alle scuole/CFP di utilizzare il SIDI per inserire le domande per conto delle famiglie che non hanno la possibilità di utilizzare il sistema on line.

Da quest'anno è prevista la possibilità per la scuola di stampare il modello pubblicato (di base o personalizzato) per fornirne copia alla famiglia che chiede supporto all'iscrizione.

Di seguito si riportano le principali attività, schematizzate nell'allegato, relative alla fase di avvio delle iscrizioni che le istituzioni scolastiche dovranno eseguire. Per un maggiore dettaglio, nell'Area "Procedimenti Amministrativi" del SIDI, sono disponibili le smart guide.

#### **1. Predisposizione del modulo di iscrizione (personalizzazione) dal 15/12/2017 al 4/01/2018**

Per facilitare le attività delle scuole è possibile personalizzare il modello della domanda di iscrizione a partire dal modello personalizzato dello scorso anno. Si può comunque modificare il modello utilizzando le voci riportate nel "catalogo alunni" e "catalogo famiglia". La scuola può, inoltre, richiedere ulteriori notizie utilizzando la funzione "Ulteriori Informazioni da richiedere alla famiglia", presente nel menu di "Personalizza il modulo d'iscrizione". Al riguardo si specifica che tali ulteriori informazioni:

- non possono essere indicate come obbligatorie;

- devono essere adeguatamente motivate in modo che sia comprensibile l'indispensabilità delle informazioni raccolte rispetto a ciascuna finalità perseguita; tale motivazione viene visualizzata on line dalle famiglie.

- devono essere pertinenti e non eccedenti rispetto allo specifico obiettivo, finalizzato all'accoglimento delle domande di iscrizione e all'eventuale attribuzione di precedenze o punteggi nelle graduatorie/liste di attesa, definite con apposita delibera dal Consiglio d'istituto.

Le istituzioni scolastiche che integrano il modulo di iscrizione con la richiesta di informazioni necessarie a fornire particolari servizi ovvero per rendere le famiglie consapevoli dei criteri di precedenza nelle iscrizioni devono completare l'informativa con l'indicazione della delibera del Consiglio d'Istituto.

I criteri di precedenza per l'iscrizione, adottati dalla scuola, vengono comunque visualizzati anche nella pagina iniziale di "Scuola in chiaro".

#### **1.1 Gestione "tempi scuola" (scuole primarie e secondarie di primo grado)**

La scelta del tempo scuola è esercitata dalle famiglie. Per tale ragione, tutte le possibili articolazioni dell'orario settimanale, previste dall'art. 4 del D.P.R. n. 89/2009, sono presenti nel modello di iscrizione.

Nella fase di personalizzazione le istituzioni scolastiche possono indicare, attraverso una nota da inserire accanto a ciascun tempo scuola, l'orario non attivato nell'anno scolastico 2017/2018, così da fornire un'adeguata informazione alle famiglie.

#### **1.2 Gestione dell'indirizzo musicale (scuole secondarie di primo grado)**

All'atto dell'iscrizione, i genitori esprimono le proprie opzioni rispetto alle possibili articolazioni dell'orario settimanale (previste dall'art. 5 del D.P.R. n. 89/2009) presenti nel modello. Il sistema imposta l'indirizzo "ordinario"; se la scuola intende aggiungere l'offerta dell'indirizzo musicale deve selezionare la voce di menu "indirizzo musicale e strumenti" ed inserire almeno uno strumento musicale, selezionandolo dall'apposito menu. Oltre allo strumento, la scuola deve inserire la data prevista per lo svolgimento della prova attitudinale. È possibile inserire ulteriori informazioni riguardanti la prova orientativo–attitudinale e ritenute utili per la scelta delle famiglie. La famiglia, in caso di scelta dell'indirizzo musicale, seleziona lo strumento per il quale intende optare; nel caso in cui abbia interesse per diversi strumenti può indicare l'ordine di preferenza.

#### **1.3 Gestione indirizzi di studio (scuole secondarie di secondo grado)**

La funzione di gestione degli indirizzi di studio consente:

- ai licei di inserire il percorso ("licei") e l'indirizzo offerto;
- agli istituti tecnici di specificare sia il settore sia l'indirizzo;

- agli istituti professionali di indicare i nuovi indirizzi previsti dal D.lgs. 13 aprile 2017, n.61, e l'offerta formativa sussidiaria (IeFP).

Inoltre solo le scuole autorizzate alla sperimentazione dei percorsi quadriennali (di cui al D.M. del 3 agosto 2017, n.567, e del D. Dip. del 18 ottobre 2017, n.820) avranno la possibilità di indicare anche l'indirizzo autorizzato da selezionare nell'apposito menu a tendina degli indirizzi.

#### **1.4 Gestione corsi IeFP (per Centri di Formazione Professionali)**

La funzione di gestione dei corsi consente alla Regione di indicare, per ogni CFP, i corsi IeFP offerti, selezionandoli tra quelli classificati nelle tabelle Ministeriali come Q3 e Q4.

#### **2. Verifica del modulo e sua pubblicazione**

Le scuole/Regioni possono effettuare il test sul modello personalizzato, simulando l'iscrizione on line prima dell'apertura delle iscrizioni alle famiglie, per valutare l'idoneità e la completezza del modello predisposto.

Per effettuare il test la scuola/Regione deve prima validare e pubblicare il modello utilizzando le funzioni "Validazione modulo" e "Pubblicazione modulo" presenti nell'applicazione di "Personalizzazione modello". Nella fase di test la funzione di pubblicazione rende disponibile il modello solo nel SIDI, ad esclusivo uso delle scuole/Regioni.

L'applicazione simula la compilazione della domanda fino alla funzione finale di inoltro (funzione disabilitata nel periodo della "personalizzazione"). Le domande inserite come prove, pertanto, avranno lo stato "da inoltrare" e, prima dell'apertura delle iscrizioni alle famiglie, saranno cancellate in automatico dal sistema informativo.

Qualora la scuola/Regione dovesse rilevare che il modulo pubblicato non risponda alle proprie esigenze, può eseguire l'annullamento della pubblicazione, modificare il modello e procedere ad una nuova pubblicazione.

Si ricorda l'importanza della pubblicazione del modello entro i termini stabiliti in quanto, dopo tale data (riportata nell'allegato) non saranno consentiti interventi di alcun genere.

Nel caso in cui la scuola statale non abbia proceduto alla personalizzazione e pubblicazione del modello entro il termine del 4 gennaio 2018, si procederà in automatico alla pubblicazione del modello di base nella giornata del 5 gennaio 2018.

Le scuole paritarie che aderiscono al sistema delle Iscrizioni on Line devono validare e pubblicare il modello per renderlo disponibile alle famiglie. Per queste scuole non è prevista la pubblicazione automatica del modulo di base.

#### **3. Nota informativa sul trattamento dei dati**

Il MIUR ha predisposto una nuova informativa sul trattamento dei dati, distinta per le scuole statali e paritarie, comprensiva di tutti gli elementi puntualmente indicati dall'articolo 13 del Codice in materia di protezione dei dati personali e facendo altresì riferimento anche ai diritti dell'interessato previsti dall'art.7. L'informativa viene visualizzata alla famiglia prima dell'accesso alle pagine per la compilazione del modello di iscrizione e le famiglie stesse ne prendono atto mediante l'apposita funzione di presa visione (casella di spunta) nel caso in cui la scelta sia una scuola statale; se invece la prima scelta è una scuola paritaria o un CFP viene richiesta l'accettazione al trattamento dei dati.

> Il Direttore Generale Gianna Barbieri

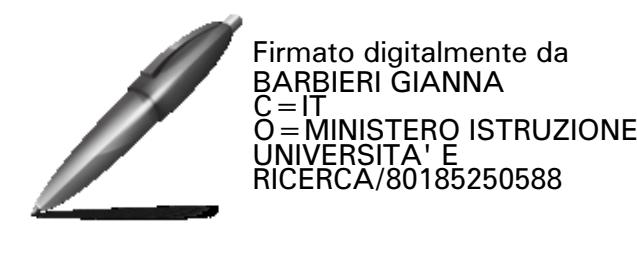

## **Allegato**

### **Calendario delle attività riferibili alla prima fase "Avvio delle iscrizioni"**

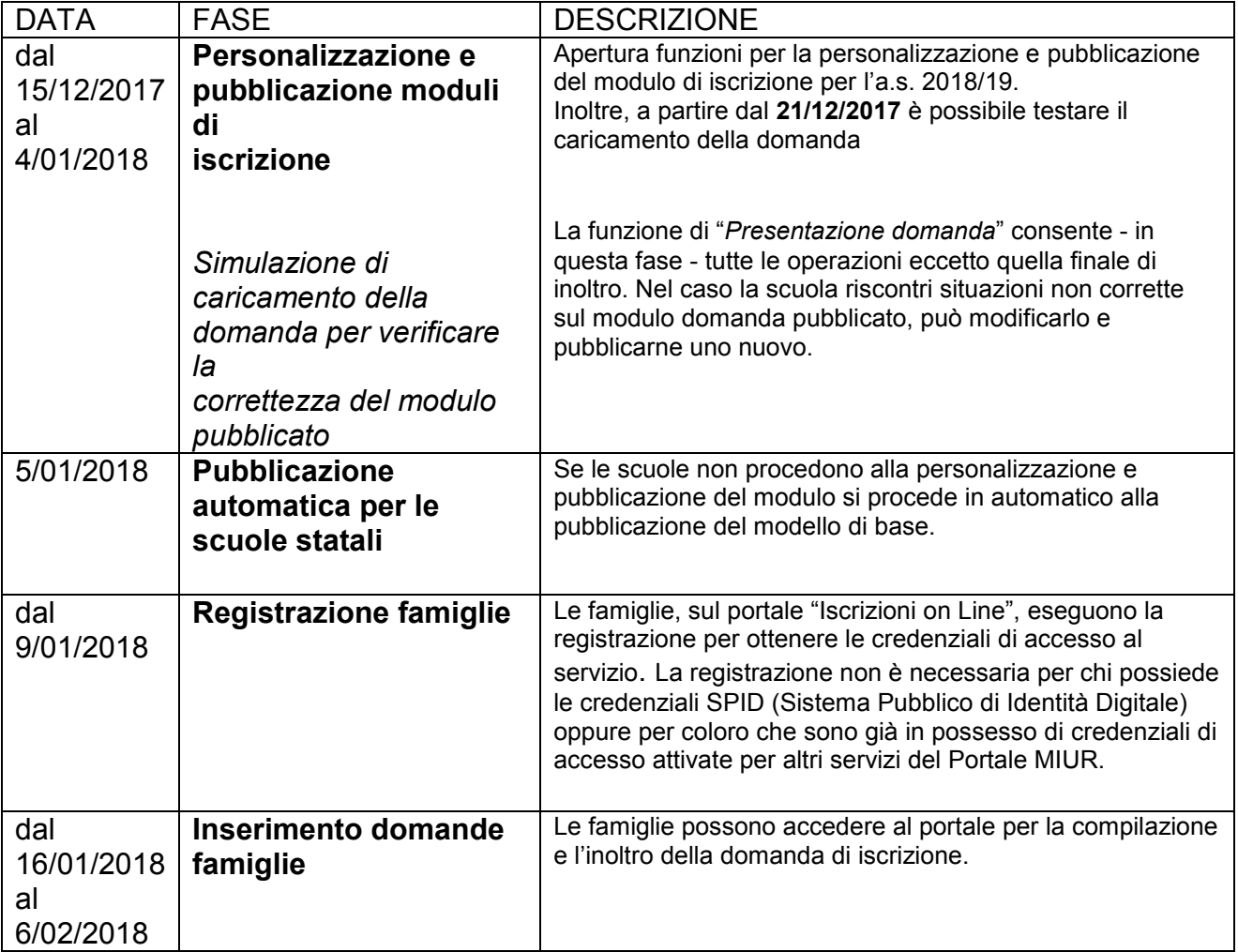